## *How to Submit an Assignment on Google Classrooms – Using a Laptop/ Computer*

If asked by your teacher to write an assignment out on 'Google Docs' or 'Google Slides' its important that you use a computer or laptop to do this as it is very difficult to write a google document using your phones touch screen.

Below are the steps we must follow to enter into our assignment, complete it and then submit it.

**1. The assignment will appear in your class stream.** (Circled below) – The assignment will also be available in the 'Classwork' tab. Take note of when the assignment is due.

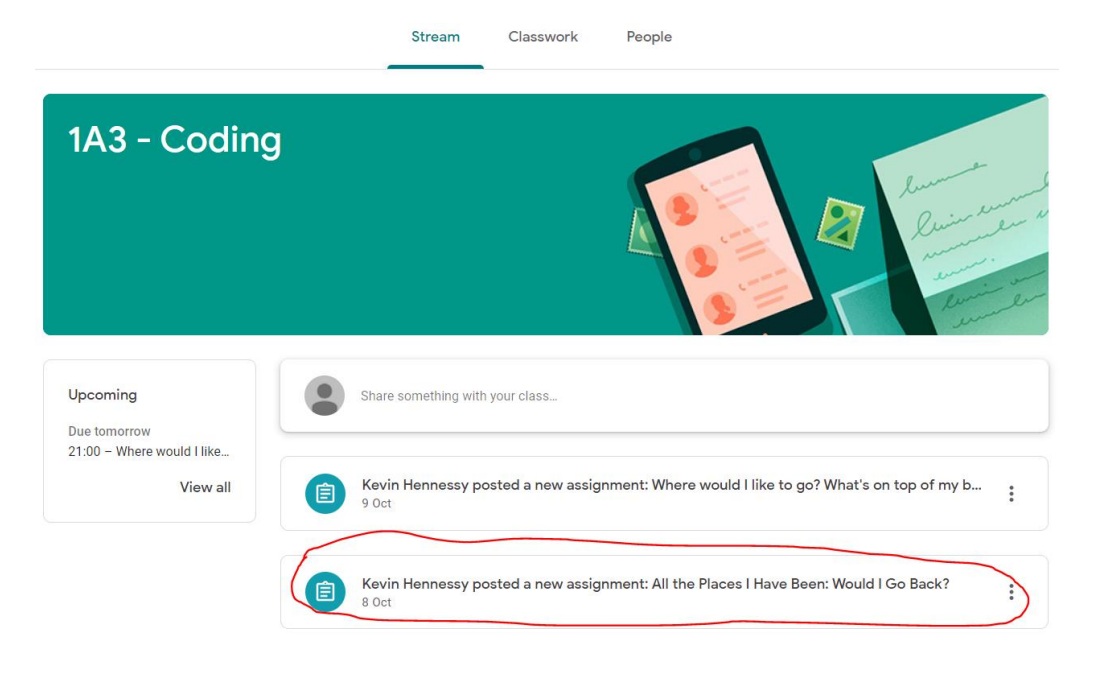

**2. Click into this assignment. Instructions for the assignment will appear to the left. You can start the assignment by clicking into '+ add or create'** (Circled Below).

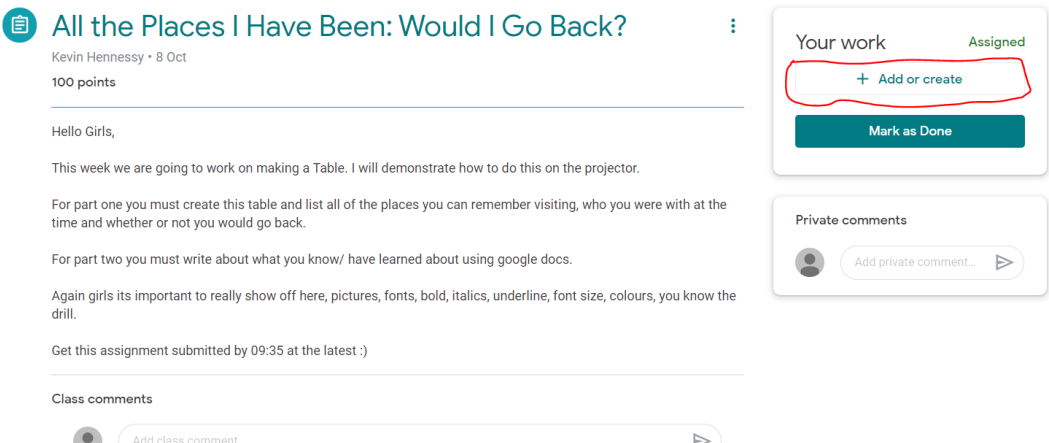

**3. You will then be presented with a menu. Click into 'Docs' this will create the document. You will then see 'Your Name' appear – My name for this example is 'DummyStudent Account'. Click into this to open Docs.**

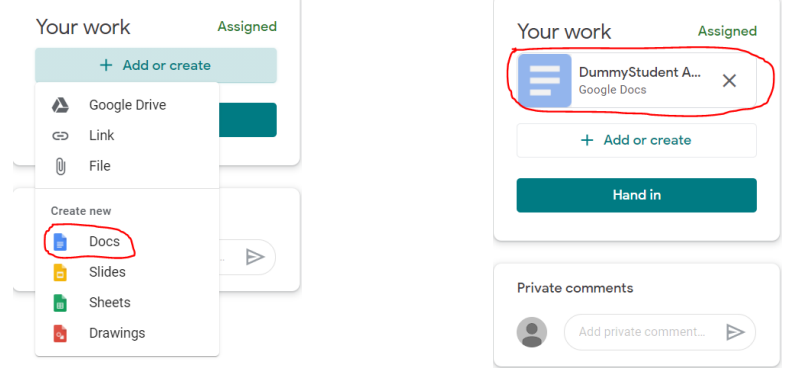

**4. From here your document will open. You will see your name and the title of the assignment appear in the top left corner. You can now start the assignment.** NOTE: you don't have to do the assignment all at once. *You can exit at any time as your work will be* 

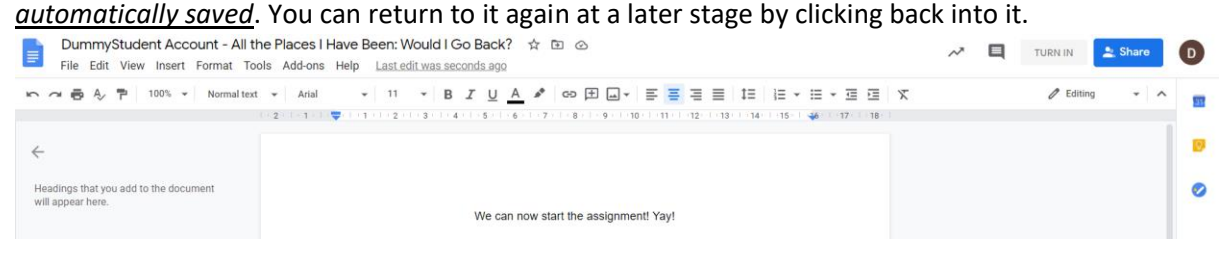

**tyg**

**5. Once you have completed your assignment you must turn it in. Click 'TURN IN' in the top right corner.**

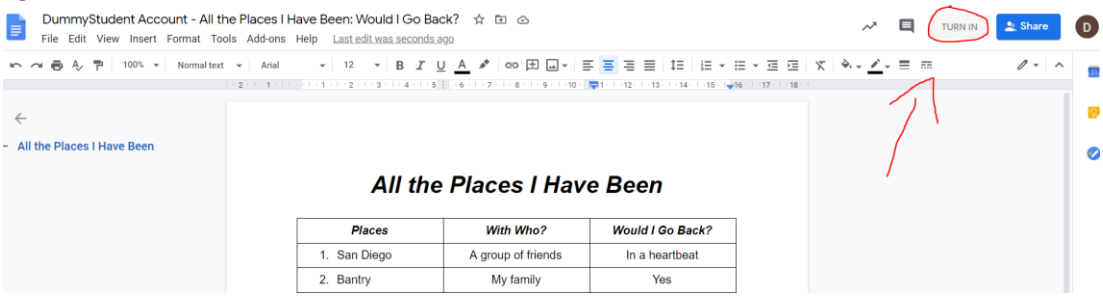

**6. You are** *not done yet.* **The screen below will appear. You must now click 'Hand In' – Only when you have done this will your assignment be submitted. You have now completed and submitted your assignment.**

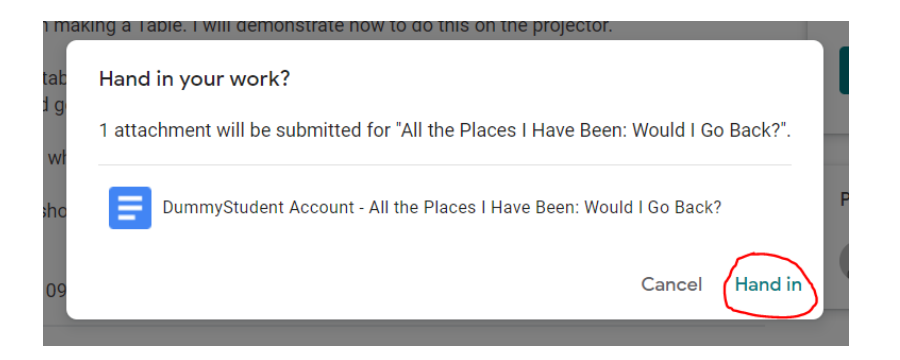

*If you would like to see a video example of how this is done follow the link below. (Hold the ctrl button and then click on it)*

*Should you have any more questions remember to use the '3 before me' principle.*

**Video Link:** 

**[https://www.loom.com/share/1f718caad97a484a810af4de02e7a29f?sharedAppSource=p](https://www.loom.com/share/1f718caad97a484a810af4de02e7a29f?sharedAppSource=personal_library) [ersonal\\_library](https://www.loom.com/share/1f718caad97a484a810af4de02e7a29f?sharedAppSource=personal_library)**